## **StudioLink auf Mac installieren**

## **1. Studio Link herunterladen**

**<https://doku.studio-link.de/standalone/installation-standalone.html>**

**2. Datei installieren:**

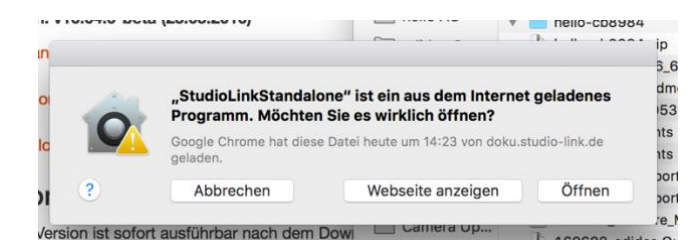

Hier öffnen klicken...

## **FERTIG!**

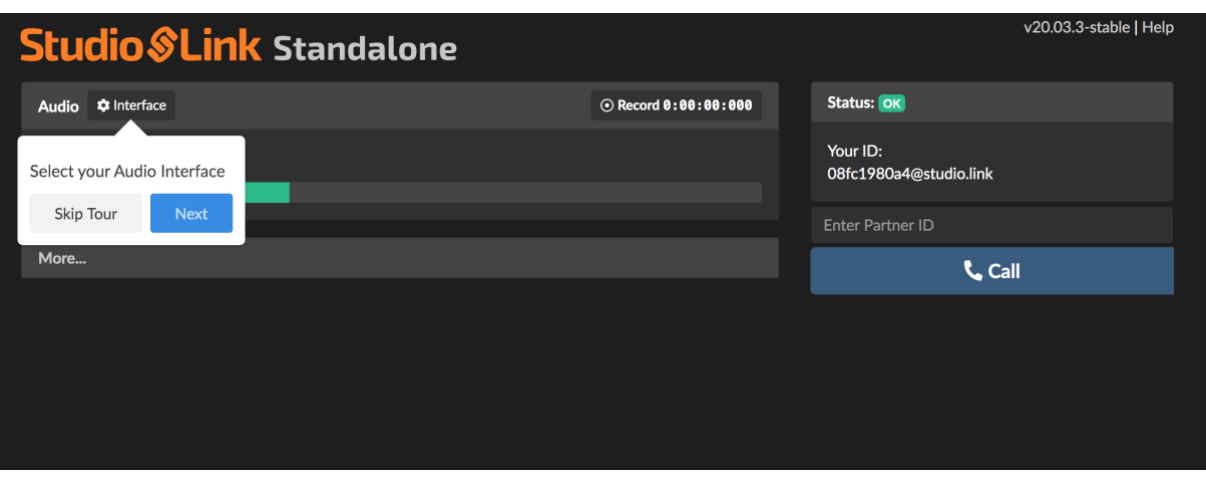

Es öffnet sich ein Browser-Fenster, ab jetzt kann ich euch anrufen und ihr mit mir reden. Dazu brauche ich nur eure ID, die steht rechts bei Status. Bitte schickt sie mir vor der Sendung.

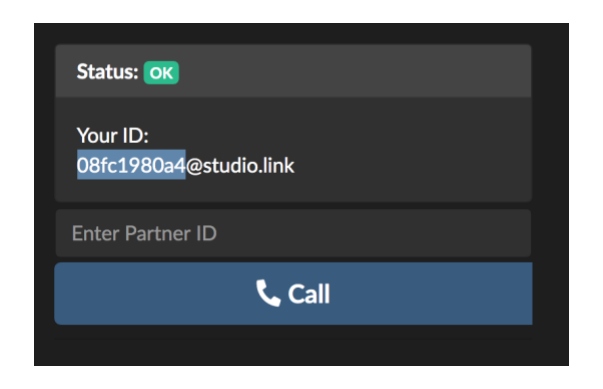

Wenn ihr testen wollt, ob er auch die richtige Eingangsquelle verwendet, dann gebt im Feld über "Call" einfach echo ein:

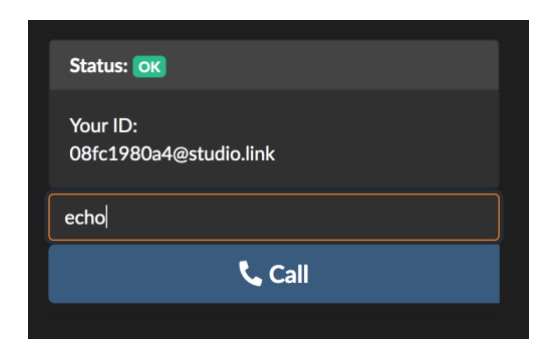

Er startet einen Testanruf, in dem ihr alles was ihr sagt, leicht versetzt hören könnt. In der Qualität wie es auch bei mir dann ankommen wird.

Ihr habt einen Mute-Button für Räuspern, Trinken, Fluchen, Singen – so dass es niemand hört. Ist er aktiviert, sieht er so aus:

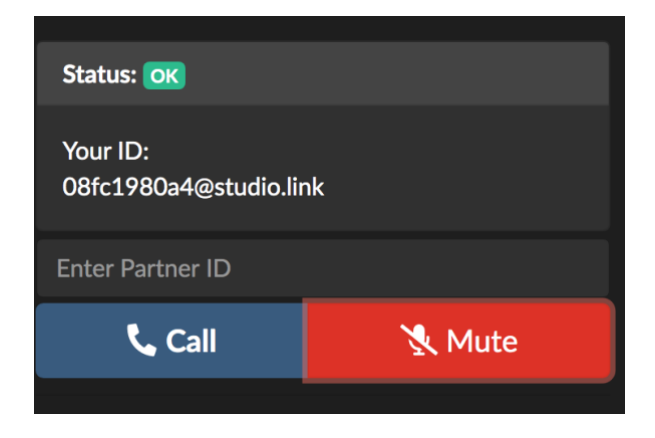

Wenn ihr eine Backup-Aufnahme macht (fragt mich im Zweifel vor der Sendung), dann öffnet sich nach einem Klick auf "Record" in der Leiste, in der ihr auch das Eingabegerät auswählt, das Fenster, in dem dann die entsprechenden Dateien liegen. Nach Beenden der Aufnahme könnt ihr mir die schicken (meist brauche ich nur die local.flac).

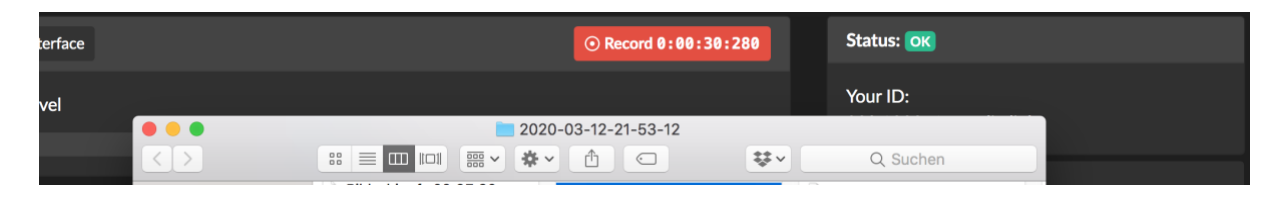

Fertig.